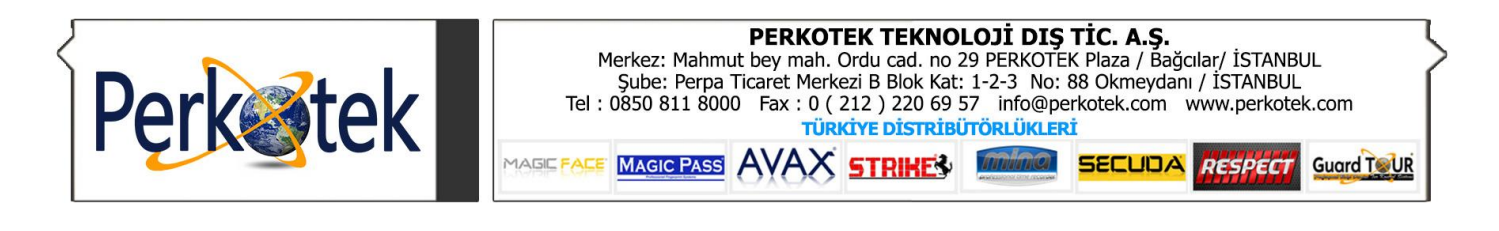

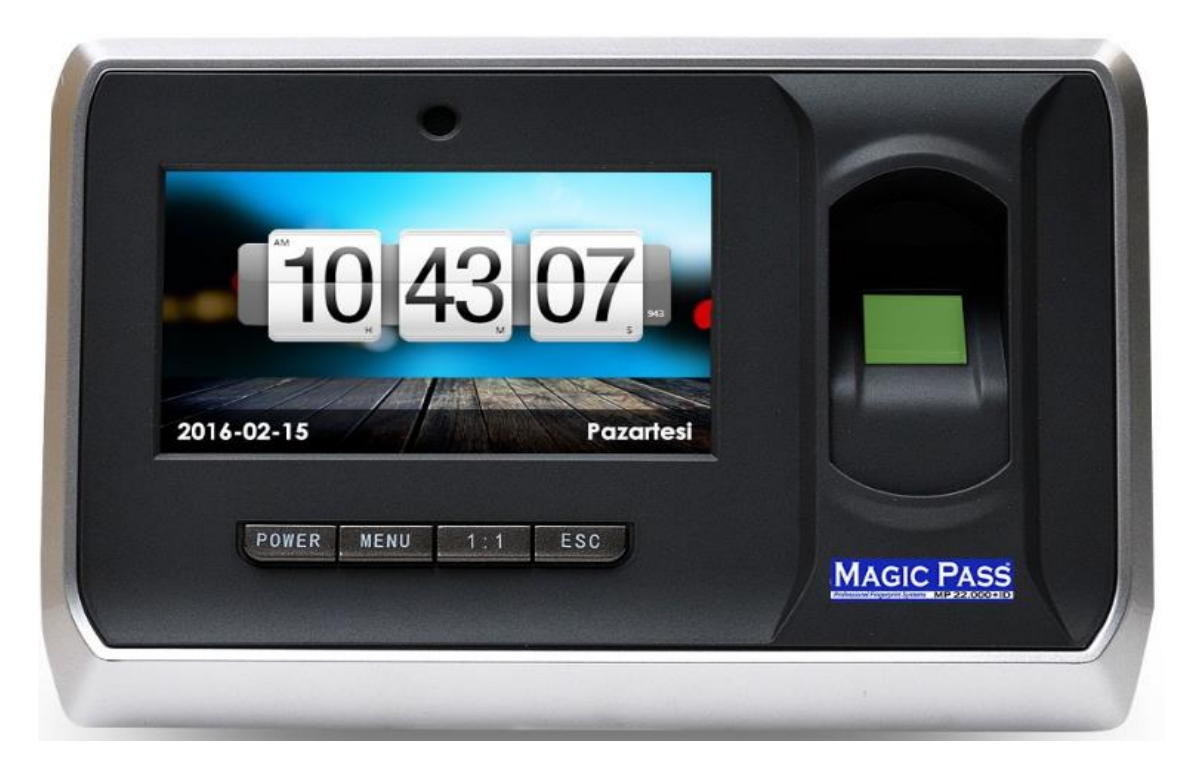

# **MAGIC PASS MP 22.000 ID KULLANMA KILAVUZU**

## **KULLANICI KAYDETME :**

**ADIM 1 :** 

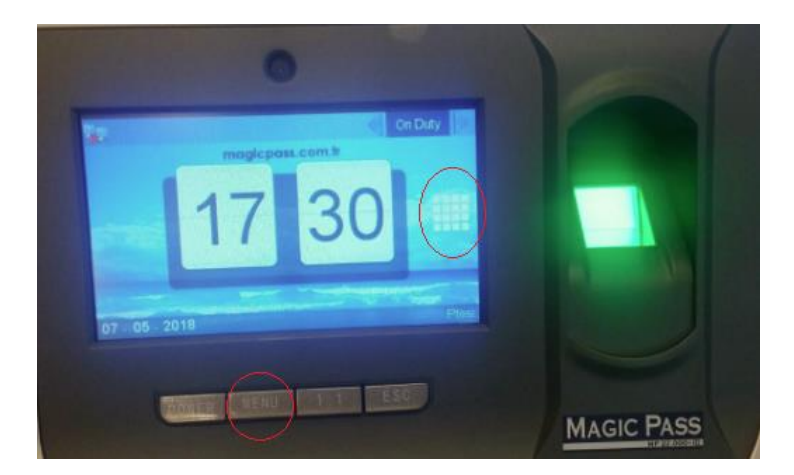

**MENÜ** tuşuna basılır.

**ADIM 2 :**

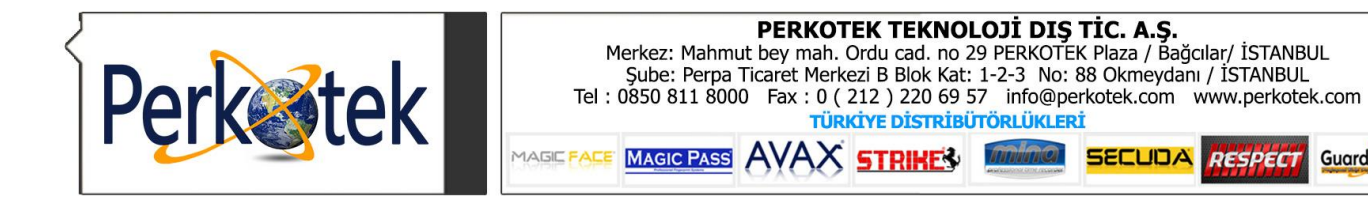

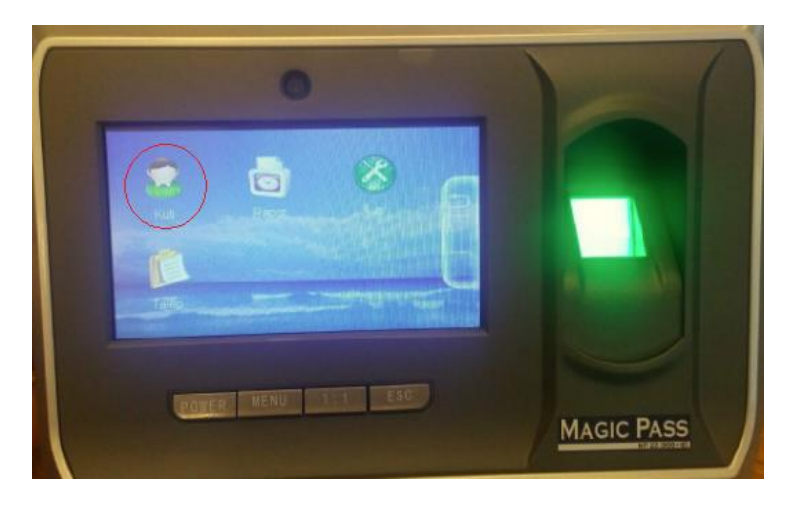

**" Kull "** seçeneği seçilir.

## **ADIM 3 :**

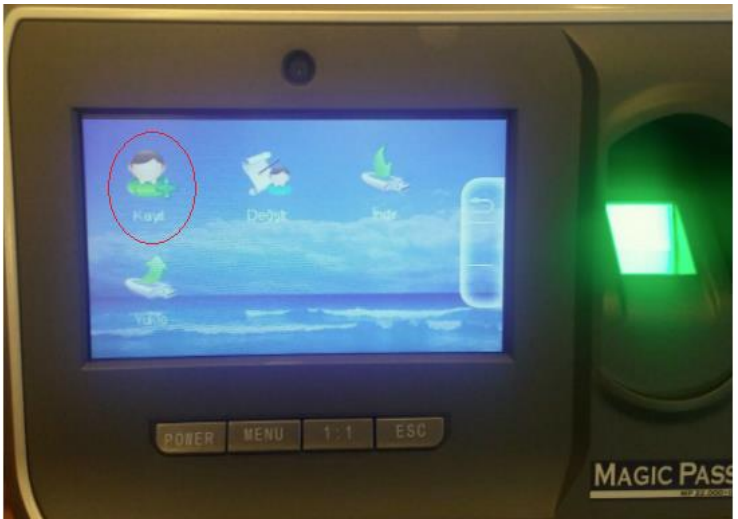

Yeni kayıt yapılacağı için, **" KAYIT "**seçeneği seçilir.

## **ADIM 4 :**

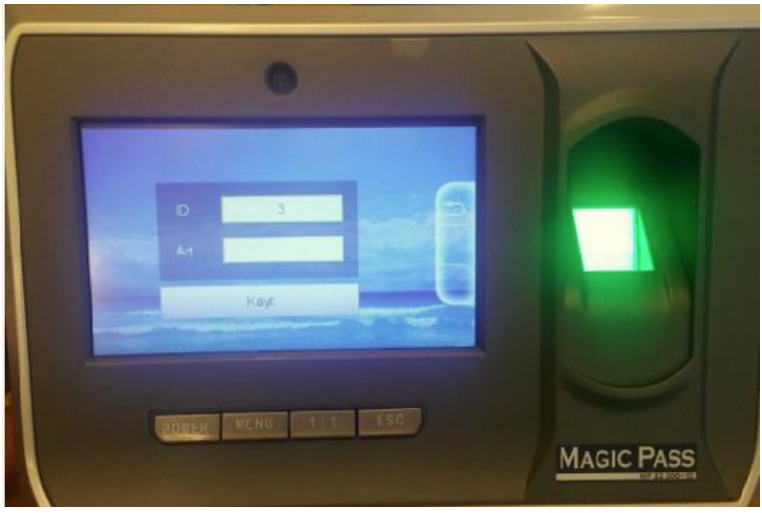

Ekrana gelen ID seçeneği kaydedilecek personel cihazdaki sıra numarası olarak tanımlanır. Her personel için tek ID üretilir. Alt kısımda bulunan isim kısmına kaydedilecek personelin ismi girilir.

Guard TOUR

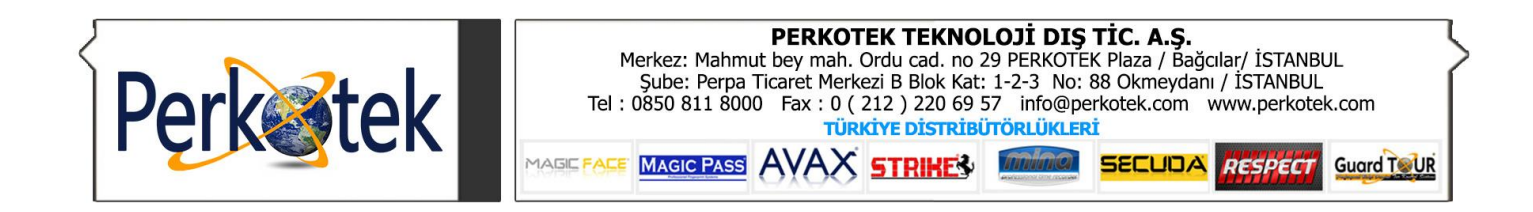

## **ADIM 5 :**

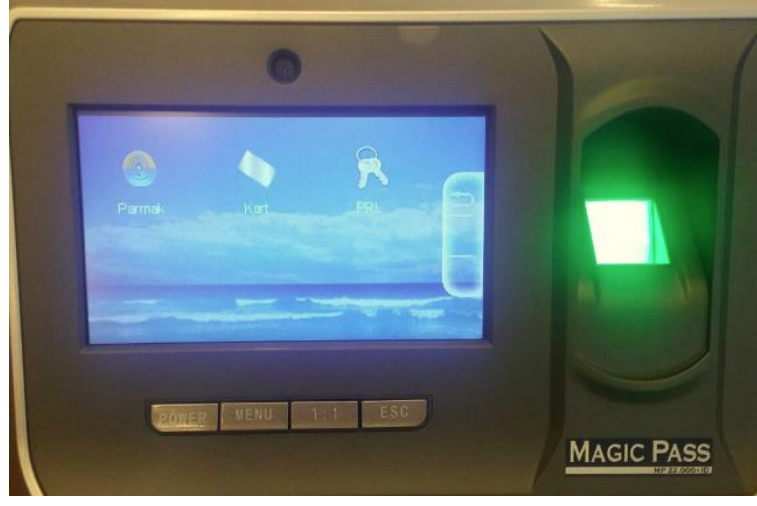

Daha sonra karşımıza gelen " **PARMAK İZİ**", "**KART KAYDET**", "**ŞİFRE KAYDET**" seçeneklerinden uygun olan seçilip, kayıt işlemi gerçekleştirilir.

## **KULLANICI SİLME :**

### **ADIM 1 :**

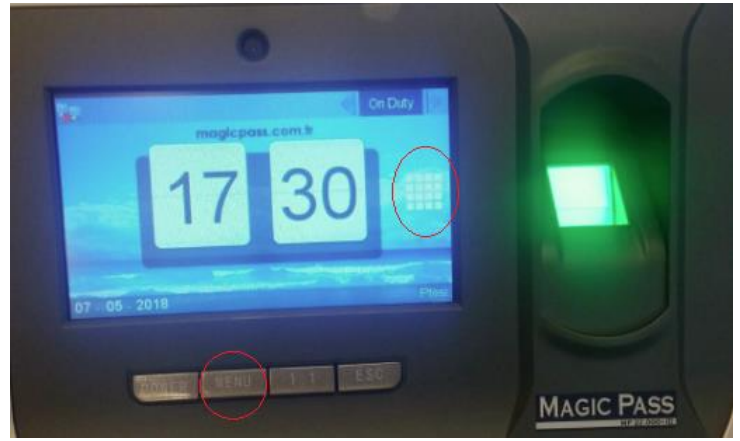

**MENÜ** tuşuna basılır.

## **ADIM 2 :**

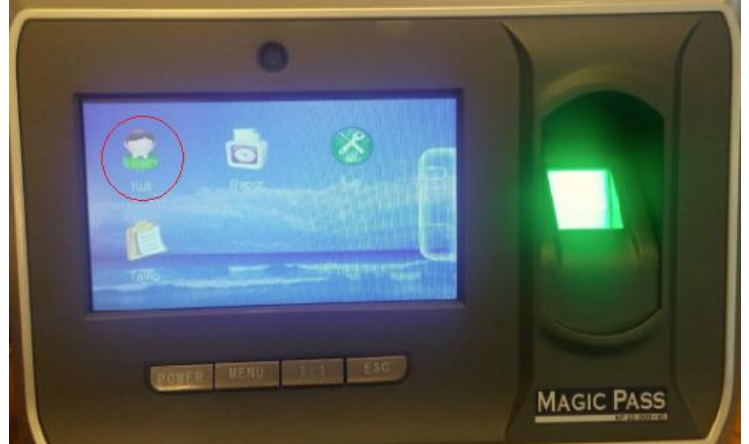

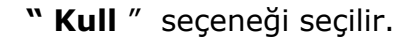

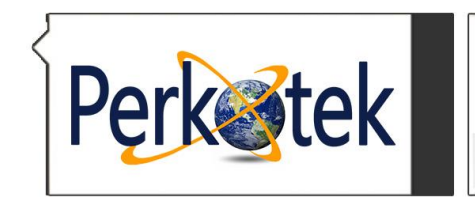

**PERKOTEK TEKNOLOJİ DIŞ TİC. A.Ş.**<br>Merkez: Mahmut bey mah. Ordu cad. no 29 PERKOTEK Plaza / Bağcılar/ İSTANBUL<br>Sube: Perpa Ticaret Merkezi B Blok Kat: 1-2-3 No: 88 Okmeydanı / İSTANBUL<br>Tel : 0850 811 8000 Fax : 0 ( 212 ) 2 MAGIC PASS AVAX STRIKE3 MINIMICA SECUDA RESPECT Guard TOUR **MAGIC FACE** 

**ADIM 3 :** 

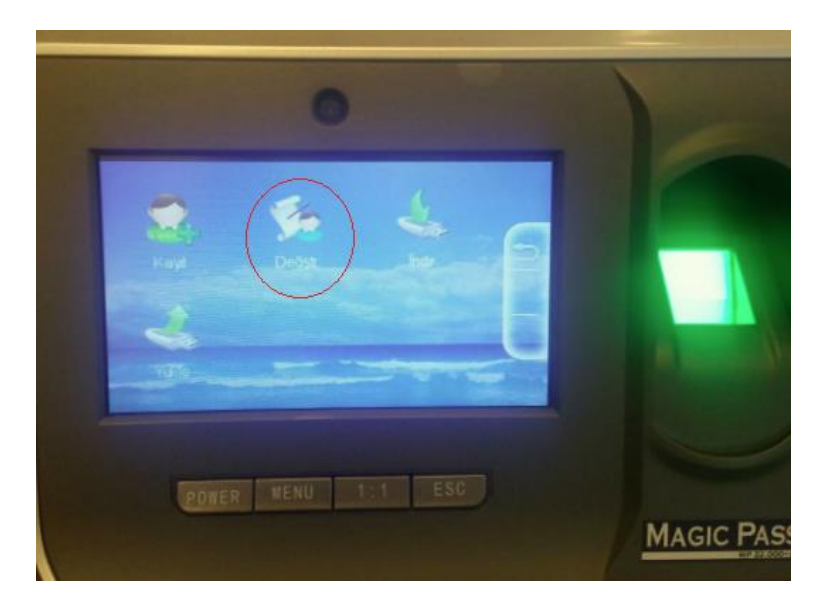

## **"DEĞİŞTİRME "** seçeneği seçilir

**ADIM 4 :**

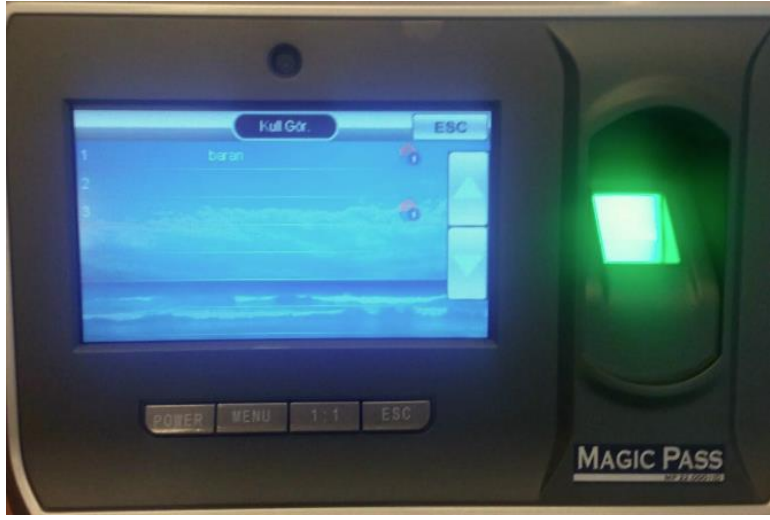

Buradan silinecek personeli seçtikten

sonra " SİL " seçeneğini kullanarak kullanıcı silme işlemi gerçekleştirilebilir.

## **BAĞLANTI AYARLARI :**

**1. KABLOLU BAĞLANTI :** 

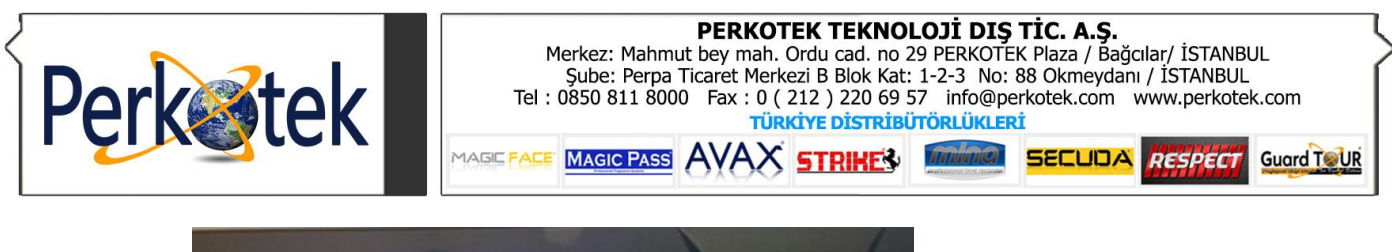

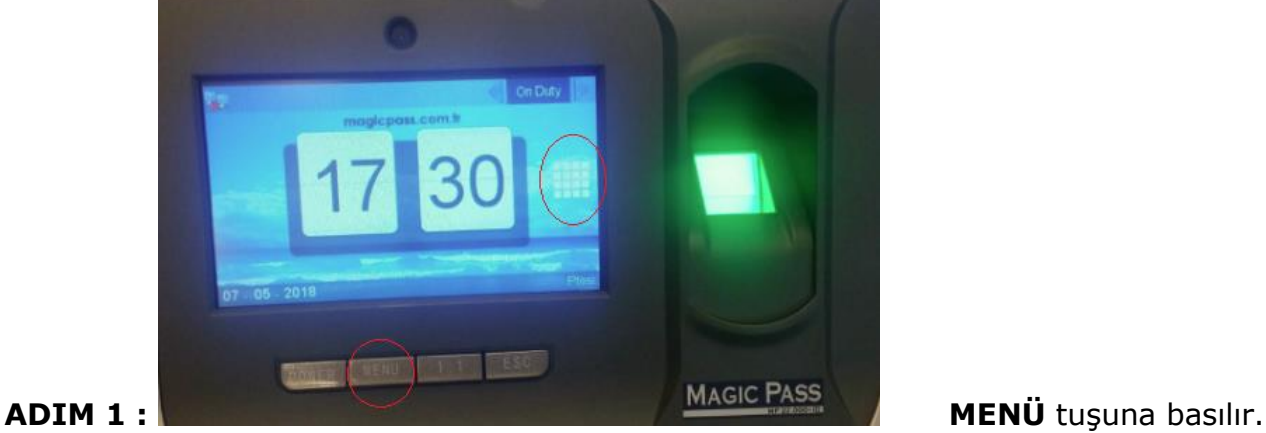

**ADIM 2 :**

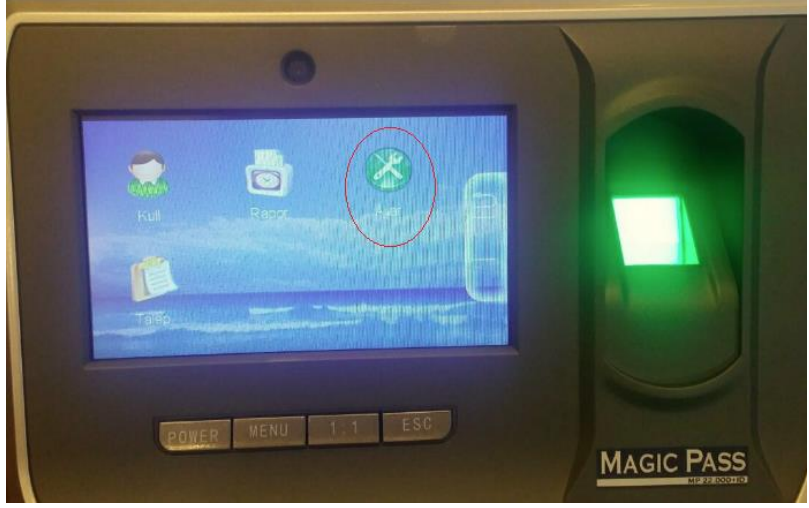

**AYARLAR -> AĞ ->** seçeneğine

tıklayın.

## **ADIM 3:**

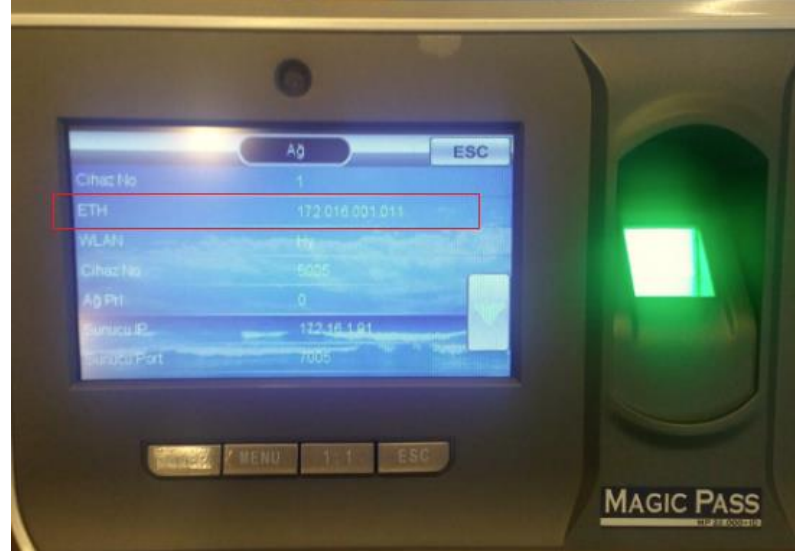

**"ETH"** seçeneğine tıklanır. Cihazın " IP ", "Alt ağ maskesi " ve "Ağ geçidi " seçeneklerinden gerekli ayarlamalar yapılır.

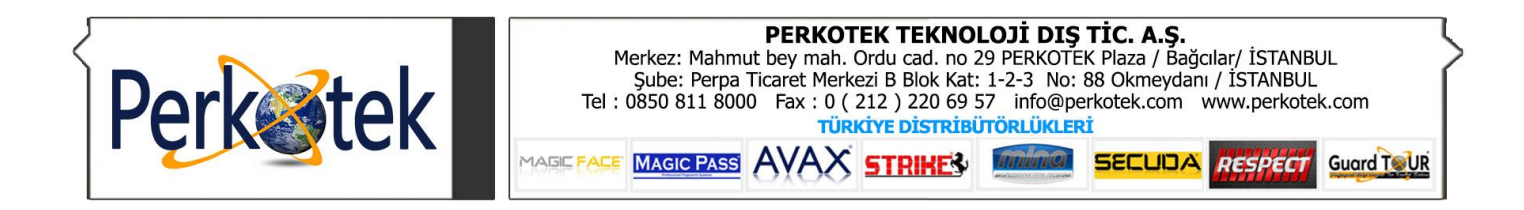

## **2. KABLOSUZ BAĞLANTI ( Wİ-Fİ) :**

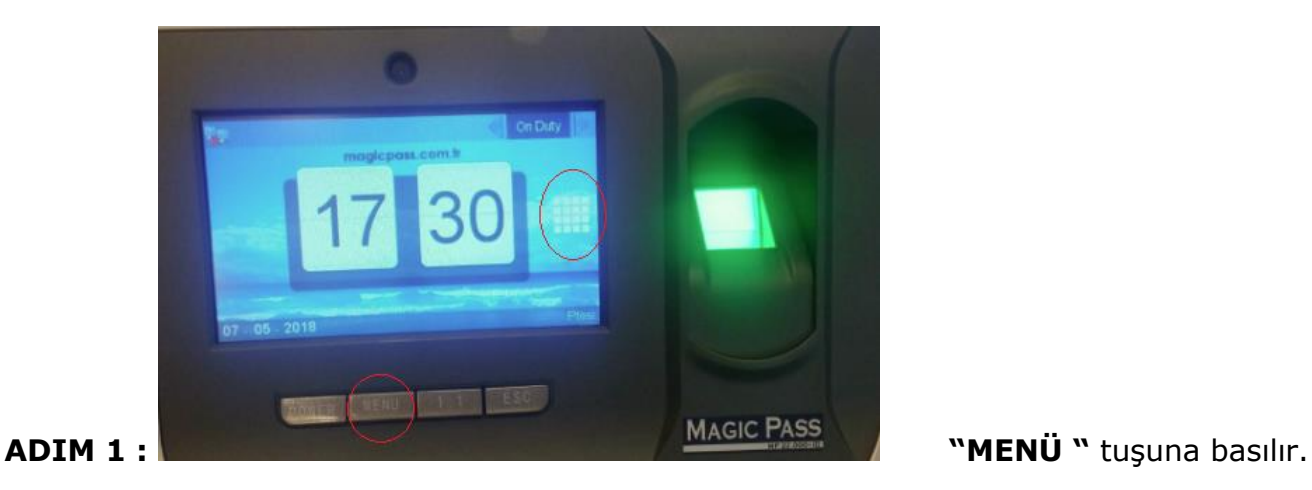

## **ADIM 2 :**

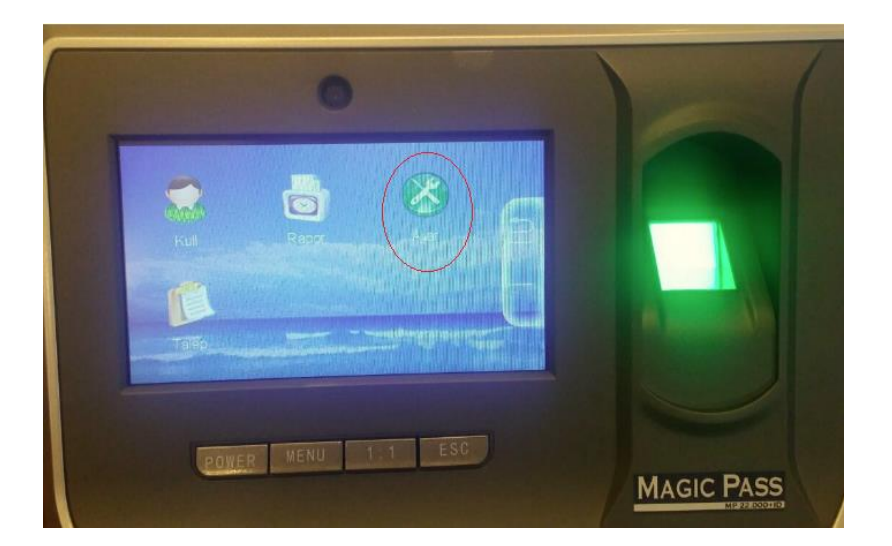

**"AYARLAR " ->**

"**AĞ"->**seçeneğine tıklayın.

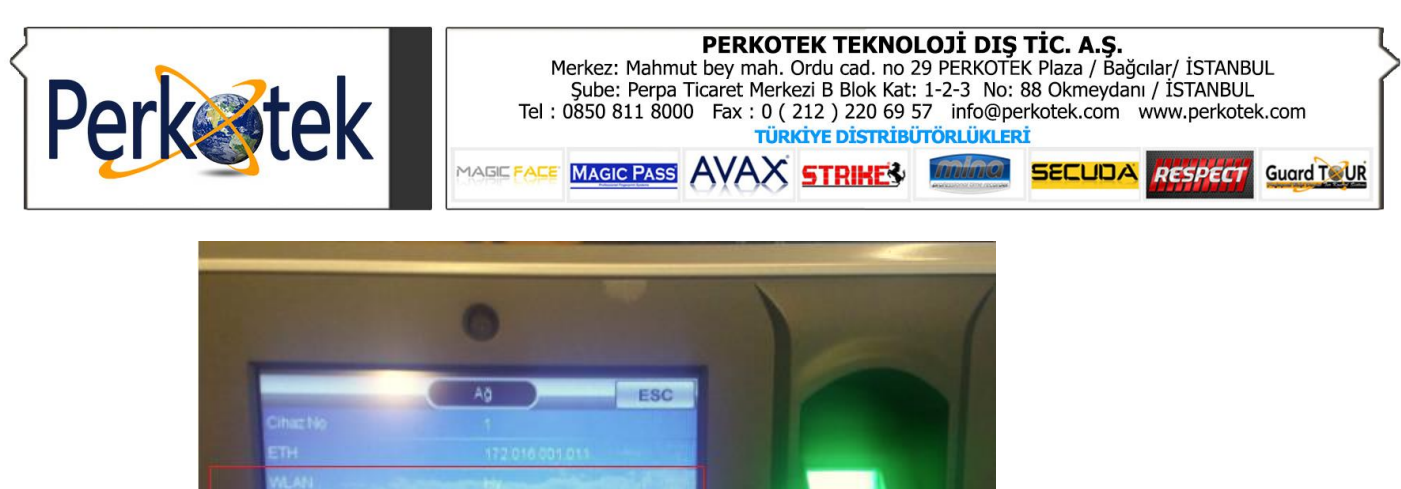

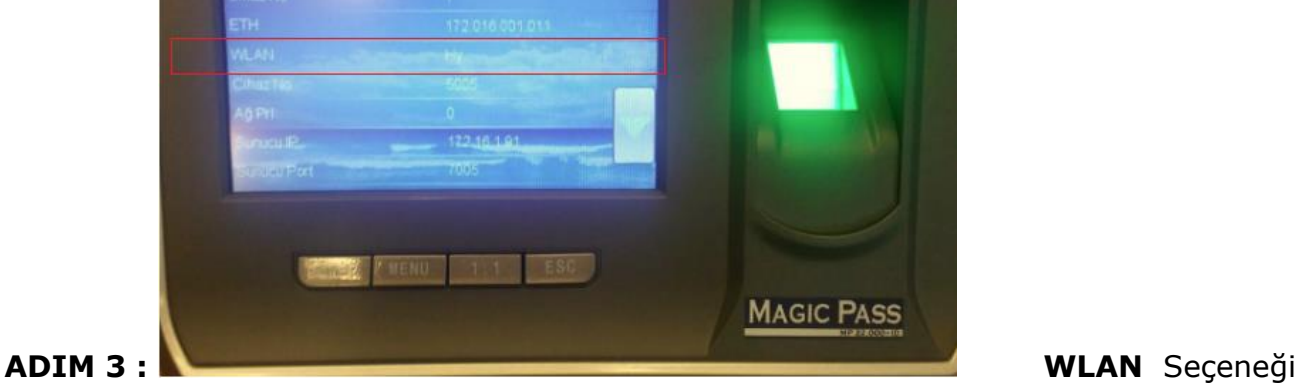

seçilir.

## **ADIM 4 :**

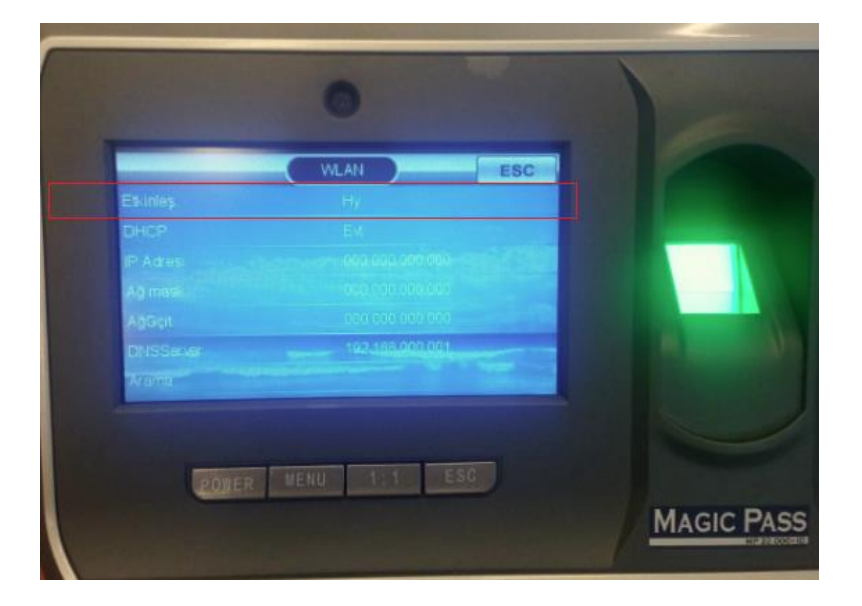

**ETKİNLEŞTİR** seçeneği **" EVET "** olarak seçilir.

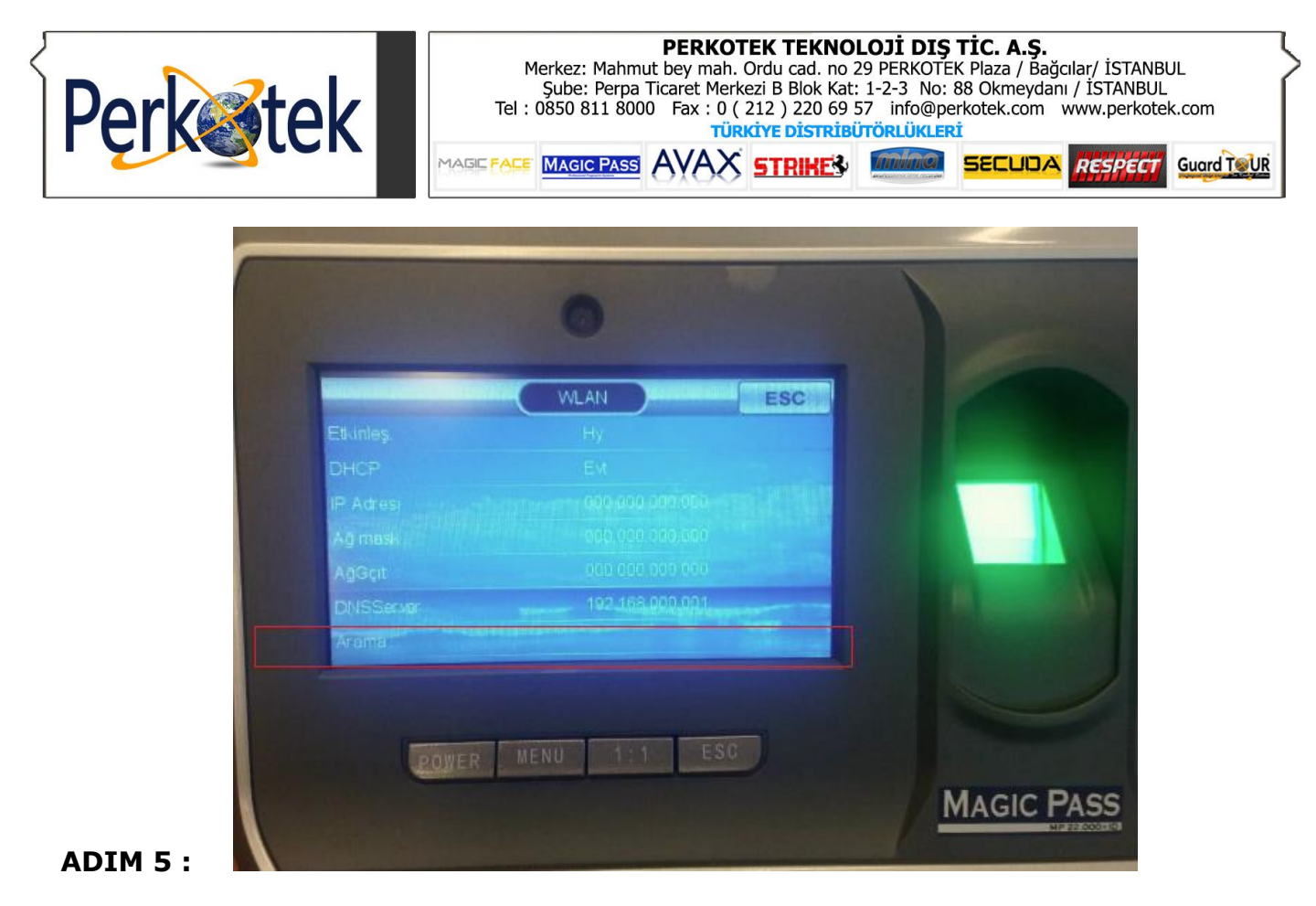

" **ARAMA** " seçeneğinden kablosuz ağlar taranarak istenilen ağa seçim yapılır.